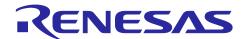

# **RL78 Family**

# DMX512 Receive Communication sample software using SIS

#### Introduction

This application note describes a sample application for DMX512 communication using the DMX512 Receive module SIS (Software Integration System).

The sample application operates as a Receive device. Supported standards are as follows:

• USITT DMX512 / 1990

For details on DMX512 communication standards, refer to the respective standard documents listed above.

## **Target Device**

RL78/G24

# **Contents**

| 1. Specifications Overview                              | 3  |
|---------------------------------------------------------|----|
| 2. Operation Check Conditions                           | 4  |
| 3. Description of the Hardware                          | 5  |
| 3.1 System Configuration                                |    |
| 3.2 List of pins used                                   |    |
| 4. Description of the Software                          | 7  |
| 4.1 Environment Construction                            | 7  |
| 4.1.1 Software Installation                             | 7  |
| 4.1.2 Writing firmware                                  | 7  |
| 4.1.3 How to connect the sample application to hardware | 8  |
| 4.2 Operation Overview                                  | g  |
| 4.2.1 Connection Specifications                         | 1C |
| 4.2.2 Application Operation Specifications              | 12 |
| 4.2.2.1 LED Dimming Operation                           | 12 |
| 4.3 Operating Procedure                                 | 12 |
| 4.4 Feature Overview                                    | 14 |
| 4.4.1 Feature Block Diagram                             | 14 |
| 4.4.2 Driver Layer                                      | 14 |
| 4.4.2.1 Dimming Driver                                  | 14 |
| 4.4.3 SIS (Software Integration System)                 | 15 |
| 4.4.3.1 DMXRDRV (DMX512 Receive Driver)                 | 15 |
| 4.4.4 Application Layer                                 | 16 |
| 4.4.4.1 DMXRAPP (DMX512 Receive Application)            | 16 |
| 4.5 Software Configuration                              | 17 |
| 4.5.1 Folder Structure                                  | 17 |
| 4.5.2 List of Option Byte Settings                      | 17 |
| 5. Notes                                                | 18 |
| 6. Documents for Reference                              | 18 |
| Revision History                                        | 19 |

#### 1. Specifications Overview

This application note describes a sample application that realizes a receive function in DMX512 communication. DMX512 is a wired communication protocol for digital data transmission and is widely used in industrial lighting applications such as stage and exhibition lighting (devices equipped with dimmers, scanners, moving lights, strobes, etc.).

The DMX512 Receive module SIS is used for the DMX512 communication protocol stack in the sample application. For more information on DMX512 Receive module SIS, refer to the following document.

• RL78 Family DMX512 Receive module Software Integration System (R01AN7213)

The following figure shows a schematic diagram of the sample application. The sample application runs on the RL78/G24 DC/DC LED Control Evaluation Board. The three LEDs on the board are used as Illuminator, and the LEDs are dimmed according to data received via DMX512.

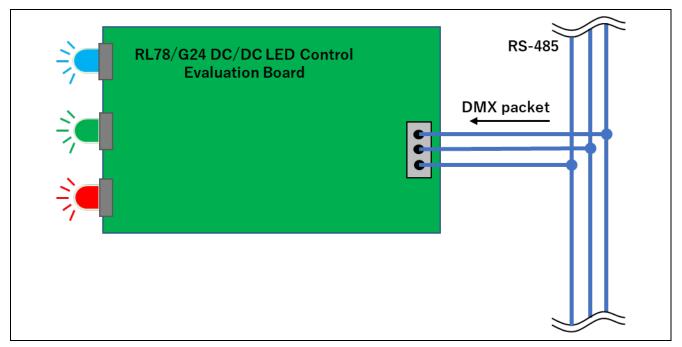

Figure 1-1 DMX512 Receive Sample Application Operation Diagram

# 2. Operation Check Conditions

The sample application has been tested in the following environments.

**Table 2-1 Operation Check Conditions** 

| Item                                     | Description                                       |
|------------------------------------------|---------------------------------------------------|
| Microcontroller used                     | RL78/G24 (R7F101GLG2DFB)                          |
| Board used                               | RL78/G24 DC/DC LD Control Evaluation Board        |
|                                          | from Renesas Electronics Corp.                    |
| Operating frequency                      | High-speed on-chip oscillator clock (fHOCO): 8MHz |
|                                          | PLL clock (f <sub>PLL</sub> ): 96MHz              |
|                                          | CPU / peripheral hardware clock (fclk): 48MHz     |
| Operating voltage                        | 5.0V                                              |
| Integrated development environment (CS+) | CS+ for CC 8.10.00                                |
|                                          | from Renesas Electronics Corp.                    |
| C compiler (CS+)                         | CC-RL V1.12.01                                    |
|                                          | from Renesas Electronics Corp.                    |
| Integrated development environment (IAR) | IAR Embedded Workbench IDE V5.10.3                |
|                                          | from IAR Systems                                  |
| C compiler (IAR)                         | IAR C/C++ Compiler for Renesas RL78 V5.10.3       |
|                                          | from IAR Systems                                  |
| Smart Configurator (SC)                  | V1.8.0                                            |
| Emulator                                 | E2 Emulator Lite                                  |

## 3. Description of the Hardware

## 3.1 System Configuration

The system configuration is shown below.

The control device is connected as a competing device for this sample application. The control device operates on the RL78/G23 Lighting Communication Master Evaluation Board, and the receiving device operates on the RL78/G24 DC/DC LED Control Evaluation Board.

By connecting the control device to a PC with a USB cable, LED dimming instructions can be given via the DMX512 master controller GUI.

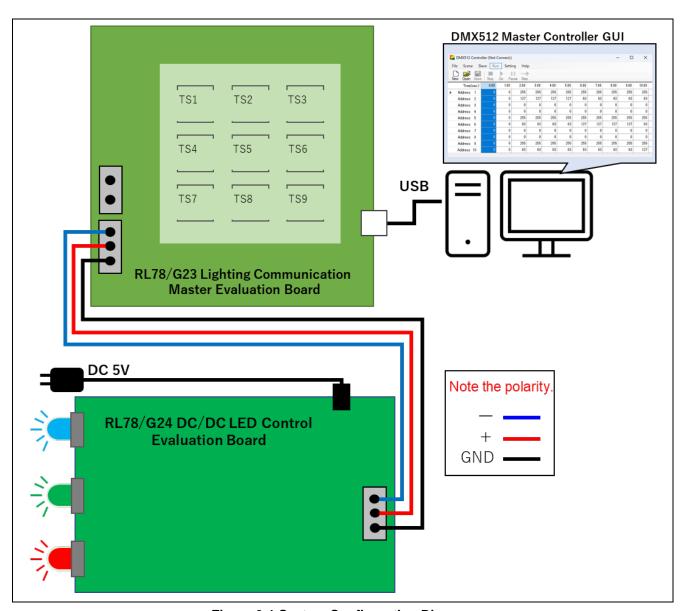

Figure 3-1 System Configuration Diagram

# 3.2 List of pins used

The receiving device pins and features used in the sample application are shown below.

Table 3-1 Pins and features used

| Pin name   | 1/0            | Description                        |
|------------|----------------|------------------------------------|
| P77 / TxD2 | Input / Output | UART2 Transmission pin             |
| P76 / RxD2 | Input / Output | UART2 Receiving pin                |
| P30        | Output         | Link common pin (Fixed Output Low) |
| P31        | Input          | Input Capture Input pin            |

#### 4. Description of the Software

#### 4.1 Environment Construction

#### 4.1.1 Software Installation

To operation for this sample application, a communication GUI is required. For details on installing a GUI, refer to the following user's manual.

• DMX512 Master Controller GUI User's Manual (R01US0200)

Also, the flash writing software Renesas Flash Programmer (hereinafter referred to as RFP) is required to write the firmware. Download the software form the Renesas Electronics website.

Refer to the following User's Manual for basic RFP operations.

• Renesas Flash Programmer V3.13 Flash memory programming software User's Manual (R20UT5312)

#### 4.1.2 Writing firmware

Write the target firmware to the receiving device. The Motorola S-type format file is stored in the project folder, so use RFP to write the flash, Refer to 4.5.1 Folder Structure for information on storage folders.

When writing firmware to the RL78/G24 DC/DC LED Control Evaluation Board, it is necessary to set SW1 on the board according to the connection method.

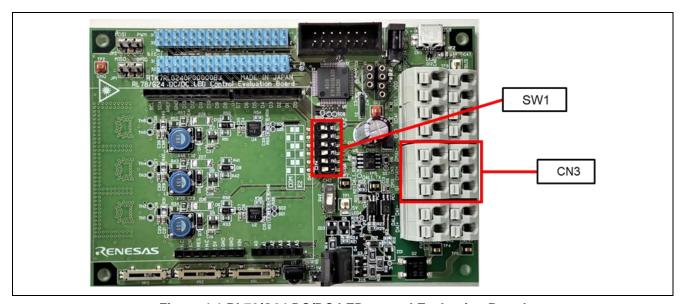

Figure 4-1 RL78/G24 DC/DC LED control Evaluation Board

Table 4-1 RL78/G24 DC/DC LED control Evaluation Board SW1 setting

| SW1 | COM port | E2  |
|-----|----------|-----|
| 1   | ON       | OFF |
| 2   | OFF      | ON  |
| 3   | ON       | OFF |
| 4   | OFF      | ON  |
| 5   | ON       | OFF |
| 6   | OFF      | ON  |
| 7   | ON       | OFF |
| 8   | OFF      | ON  |

#### 4.1.3 How to connect the sample application to hardware

This section describes how to connect the hardware. Connect an AC adapter to the receiving device side to supply power. The control device is powered by connecting the USB port on the board to a PC and can be turned on/off and dimmed from the DMX512 master controller GUI.

The control device should be prepared for operation with reference to the RL78/G23 Lighting Communication Master Board User's Manual, Operation with PC Connected (DMX512 Communication).

• RL78/G23 Lighting Communication Master Board User's Manual (R20UT5072)

The connections between the control device and receiving device are described below.

**Table 4-2 Board connection** 

| Item    | Control device           | Receiving device         |
|---------|--------------------------|--------------------------|
| DMX (-) | CN3 DMX2 (-) or DMX1 (-) | CN3 DMX1 (-) or DMX2 (-) |
| DMX (+) | CN3 DMX2 (+) or DMX1 (+) | CN3 DMX1 (+) or DMX2 (+) |
| DMX GND | CN3 G2 or G1             | CN3 G1 or G2             |

Note That the DMX512 communication protocol has polarity. Check the polarity of the connection source and destination before connecting.

# 4.2 Operation Overview

The following is an overview of the sample application.

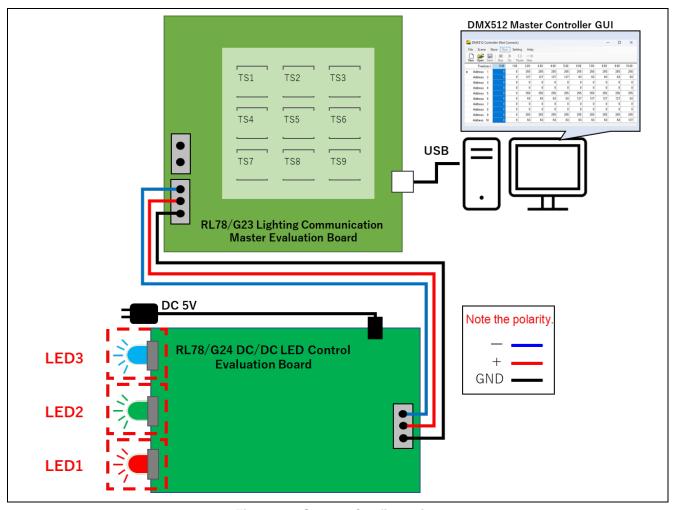

Figure 4-2 System Configuration

The three-color LEDs (red, green, and blue) on the receiver device are used as illuminators, and a start address is assigned to each LED for independent dimming instructions.

The DMX512 master controller GUI sets dimming instructions based on the assigned start address. Dimming instructions are sent from the DMX512 master controller GUI via the control device, and the receiving device switches the dimming level of each LED in response.

#### 4.2.1 Connection Specifications

This section describes the data structure of the DMX512 standard used in this sample application.

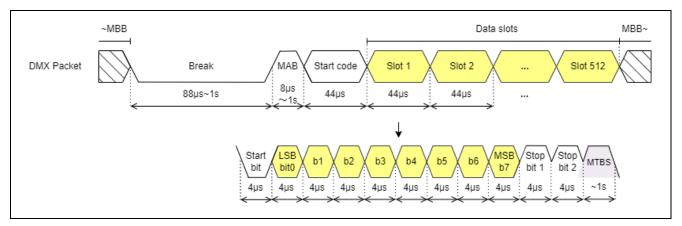

Figure 4-3 data structure diagram

#### Details of each data:

#### MBB (Mark Before Break)

Indicates the time from the last Data Slot to the next Break.

#### MAB (Mark After Break)

Split Break and Start code.

## MTBS (Mark Time Between Slots)

Split each Data slots.

#### **Break**

Indicates the start of a new packet.

#### Start code

In the first Slot after MAB, the Data slots indicate what kind of data is stored. For dimming commands, 0x00 is stored.

#### Data slots

Each data slot consists of 1 start bit, 8-bit data, and 2 stop bits, with a maximum of 512 bytes. The time between each data slots may vary depending on the MTBS.

If you want to execute multiple devices individually, you need to give a unique Start Address to each device.

Also, if the content to be executed differs for each device, the number of Data slots (4CH, 8CH, etc.) must be set according to the purpose. An example assignment is shown below.

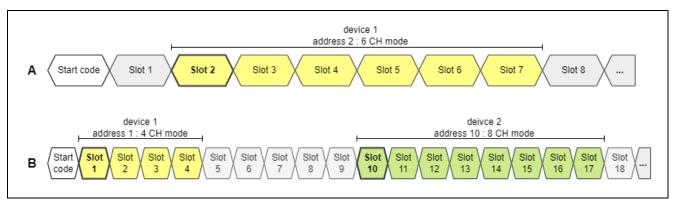

Figure 4-4 Example of Start Address and Channel settings

Details of example assignments:

#### A: 1 DMX device.

Assigned Start Address in Data slot 2.

Use Data slots 2 ~ 7 as the device operates 6 CHs of information.

#### B: 2 DMX device.

The Start Address of device 1 is assigned to 1 in the Data slot.

Use Data slots 1 ~ 4 as the device 1 operates with 4 CHs of information.

The Start Address of device 2 is assigned to 10 in the Data slot.

Use Data slots 10 ~ 7 as the device 2 operates with 8 CHs of information.

This sample application makes the following assignments to each LED to provide independent dimming instructions.

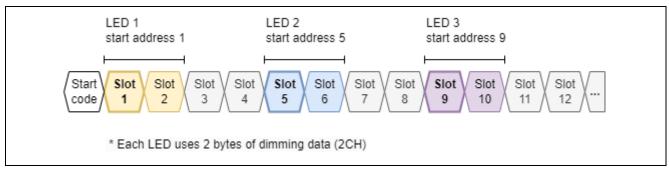

Figure 4-5 Start Address and Channel setting for sample application

#### 4.2.2 Application Operation Specifications

This section describes the operation specifications of this sample application.

#### 4.2.2.1 LED Dimming Operation

Converts dimming instructions (2 bytes) received from the DMX512 master controller GUI into dimming driver indication value. Switches the LED to be controlled and gives LED output instructions.

# 4.3 Operating Procedure

The following is an example of the operating procedure for this application.

- 1. Connect each board and supply power according to 4.1 Environment Construction.
- 2. Start up DMX512 Master Controller GUI on the PC.
- 3. Register the Start Address assigned in the sample application in the DMX512 master controller GUI. Click "Select..." from the "Slave" tab.

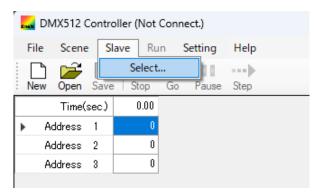

Figure 4-6 Screen of DMX512 Master Controller GUI (1/3)

4. Each LED operates with a 2-byte dimming instruction value, so select and add a Start Address and a slave of the Start Address + 1 byte.

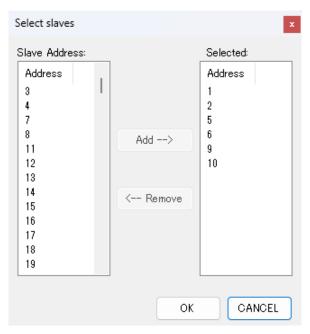

Figure 4-7 Screen of DMX512 Master Controller GUI (2/3)

5. Set the dimming indication value. In the case of the instruction value shown in the image example, the LED output is turned on at 50%.

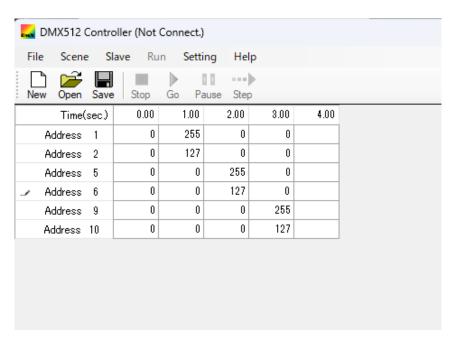

Figure 4-8 Screen of DMX512 Master Controller GUI (3/3)

6. click "Go" to start transmitting the indicated value and confirm that the LED light intensity changes every second. For other operations of the DMX512 master controller GUI, please refer to the user's manual.

#### 4.4 Feature Overview

#### 4.4.1 Feature Block Diagram

The sample application's feature block diagram is shown below.

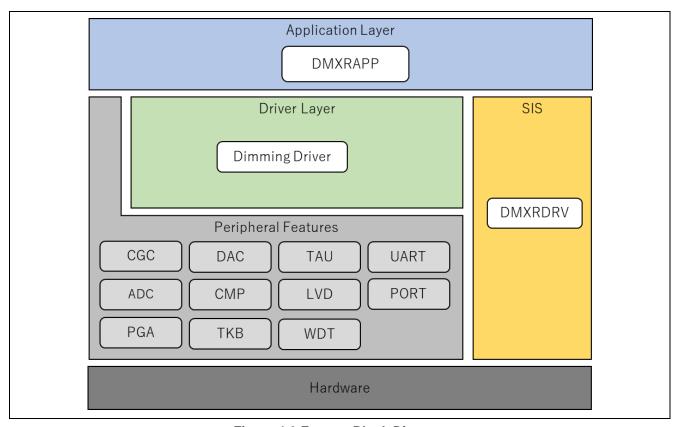

Figure 4-9 Feature Block Diagram

#### 4.4.2 Driver Layer

#### 4.4.2.1 Dimming Driver

This driver performs dimming control for three-LED colors (red, green, and blue).

The following peripheral features are used to control the dimming of each LED.

- ADC
- PGA
- DAC
- CMP
- TKB

Refer to the following document for detailed information on the dimming control.

• LED control with RL78/G24 (R01AN6673)

## 4.4.3 SIS (Software Integration System)

# 4.4.3.1 DMXRDRV (DMX512 Receive Driver)

This is the driver part of DMX512 Receive module SIS. It realizes DMX512 Receive operation using the serial array unit SAU.

Refer to the following document for detailed information on the module.

• RL78 Family DMX512 Receive Module Software Integration System (R01AN7213)

The configuration settings in this sample application are shown below.

Table 4-3 DMX512 Receive Driver setting items list

| Item                                        | Possible values | Description                                                  |
|---------------------------------------------|-----------------|--------------------------------------------------------------|
| Number of receive device                    | 3               | Select the number of receiving devices to be controlled.     |
| Start address of receive device 1           | 1               | Set the starting address of device 1.                        |
| Start address of receive device 2           | 5               | Set the starting address of device 2.                        |
| Start address of receive device 3           | 9               | Set the starting address of device 3.                        |
| Number of channel used by receive device 1  | 2               | Sets the number of channels used by device 1.                |
| Number of channel used by receive device 2  | 2               | Sets the number of channels used by device 2.                |
| Number of channel used by receive device 3  | 2               | Sets the number of channels used by device 3.                |
| UART channel                                | UART2           | Select UART resource for DMX512 communication.               |
| Timer resource for input capture            | TAU0_3          | Select the Timer Source for measuring Break time.            |
| Timer resource for interval timer           | TAU0_0          | Selects the Timer Source for measuring Receive Timeout.      |
| Interrupt level for INTSR                   | Level 3(Lowest) | Selects the interrupt priority for INTSR2.                   |
| Interrupt level for INTTM by input capture  | Level 2         | Selects the interrupt priority for INTTM03.                  |
| Interrupt level for INTTM by interval timer | Level 3(Lowest) | Selects the interrupt priority for INTTM00.                  |
| Pin for setting DMX512 Link common          | P30             | DMX512 Link Sets the terminal to be connected to the Common. |

#### 4.4.4 Application Layer

# 4.4.4.1 DMXRAPP (DMX512 Receive Application)

This is the application part of the DMX512 communication function. Interprets the received data and performs the operation upon reception.

#### (1) Application Task Processing

Application task processing performs following processing.

#### (a) Receive data acquisition

The API function "R\_DMXRDRV\_GetReceiveData" provided by DMXRDRV is used to acquire receive data for each LED.

#### (b) LED target value setting

After converting the received data into dimming values, these values are reflected to the dimming driver as target values for each LED.

# 4.5 Software Configuration

This section describes the software configuration of the sample application.

#### 4.5.1 Folder Structure

The folder structure of this sample application is shown below.

**Table 4-4 Folder Structure** 

| older, File Name                 | Description                                                             |
|----------------------------------|-------------------------------------------------------------------------|
| MXReceiver_Sample <dir></dir>    | Sample application folder                                               |
| \App <dir></dir>                 | Application program storage folder                                      |
| r_main.c                         | Main source file                                                        |
| r_dmxr_app.c                     | DMX512 Receive application source file                                  |
| r_dmxr_app.h                     | DMX512 Receive application header file                                  |
| \Driver <dir></dir>              | Driver program storage folder                                           |
| r_led.c                          | Dimming driver source file                                              |
| r_led.h                          | Dimming driver header file                                              |
| r_led1.c                         | Dimming driver source file for LED1(Red)                                |
| r_led1.h                         | Dimming driver header file for LED1(Red)                                |
| r_led2.c                         | Dimming driver source file for LED2(Green)                              |
| r_led2.h                         | Dimming driver header file for LED2(Green)                              |
| r_led3.c                         | Dimming driver source file for LED3(Blue)                               |
| r_led3.h                         | Dimming driver header file for LED3(Blue)                               |
| \Utility <dir></dir>             | Common program storage folder                                           |
| r_timer16.c                      | Timer module source file                                                |
| r_timer16.h                      | Timer module header file                                                |
| r_usertype.h                     | Type definition header file                                             |
| \src <dir></dir>                 | Smart configurator generation file storage folder                       |
| \smc_gen <dir></dir>             | Smart configurator generation folder (Omitted below)                    |
|                                  | *DMX512 Receive module SIS code is generated under                      |
| \DefaultBuild <dir>(CC-RL)</dir> | Project output file storage folder (CC-RL development environment only) |
| DMXReceiver_Sample.mot           | Motorola S-type format file used for writing to firmware                |
| \Release\Exe <dir>(IAR)</dir>    | Project output file storage folder (IAR development environment only)   |
| DMXReceiver_Sample.mot           | Motorola S-type format file used for writing to firmware                |

## 4.5.2 List of Option Byte Settings

The following table shows the option byte settings for the sample application.

**Table 4-5 List of Option Byte Settings** 

| Address         | Set value | Contents                                                      |
|-----------------|-----------|---------------------------------------------------------------|
| 000C0H / 010C0H | 01110001B | Watchdog timer operation enabled (count starts after reset is |
|                 |           | released)                                                     |
| 000C1H / 010C1H | 11111011B | LVD reset mode (falling: 2.97V, rising: 2.91V)                |
| 000C2H / 010C2H | 11101010B | HS mode, high-speed on-chip oscillator: 8MHz                  |
| 000C3H / 010C3H | 10000100B | On-chip debugging permitted                                   |

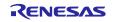

#### 5. Notes

- This sample application is configured and operated in accordance with the RL78/G24 DC/DC LED Control Evaluation Board.
- The operation provided by this sample application is only a sample. The application layer should be redesigned and evaluated according to the intended use.

#### 6. Documents for Reference

RL78/G24 User's Manual: Hardware (R01UH0961)

RL78 Family DMX512 Receive module Software Integration System (R01AN7213)

LED control with RL78/G24 (R01AN6673)

Renesas Flash Programmer V3.12 Flash memory programming software User's Manual (R20UT5312)

(The latest version can be downloaded from the Renesas Electronics website.)

Technical Updates/Technical News

(The latest information can be downloaded from the Renesas Electronics website.)

DMX512 Standards

USITT DMX512 / 1990

# **Revision History**

|      |           | Description |                      |
|------|-----------|-------------|----------------------|
| Rev. | Date      | Page        | Summary              |
| 1.00 | Apr.19.24 | -           | First edition issued |
|      |           |             |                      |

# General Precautions in the Handling of Microprocessing Unit and Microcontroller Unit Products

The following usage notes are applicable to all Microprocessing unit and Microcontroller unit products from Renesas. For detailed usage notes on the products covered by this document, refer to the relevant sections of the document as well as any technical updates that have been issued for the products.

1. Precaution against Electrostatic Discharge (ESD)

A strong electrical field, when exposed to a CMOS device, can cause destruction of the gate oxide and ultimately degrade the device operation. Steps must be taken to stop the generation of static electricity as much as possible, and quickly dissipate it when it occurs. Environmental control must be adequate. When it is dry, a humidifier should be used. This is recommended to avoid using insulators that can easily build up static electricity. Semiconductor devices must be stored and transported in an anti-static container, static shielding bag or conductive material. All test and measurement tools including work benches and floors must be grounded. The operator must also be grounded using a wrist strap. Semiconductor devices must not be touched with bare hands. Similar precautions must be taken for printed circuit boards with mounted semiconductor devices.

2. Processing at power-on

The state of the product is undefined at the time when power is supplied. The states of internal circuits in the LSI are indeterminate and the states of register settings and pins are undefined at the time when power is supplied. In a finished product where the reset signal is applied to the external reset pin, the states of pins are not guaranteed from the time when power is supplied until the reset process is completed. In a similar way, the states of pins in a product that is reset by an on-chip power-on reset function are not guaranteed from the time when power is supplied until the power reaches the level at which resetting is specified.

3. Input of signal during power-off state

Do not input signals or an I/O pull-up power supply while the device is powered off. The current injection that results from input of such a signal or I/O pull-up power supply may cause malfunction and the abnormal current that passes in the device at this time may cause degradation of internal elements. Follow the guideline for input signal during power-off state as described in your product documentation.

4. Handling of unused pins

Handle unused pins in accordance with the directions given under handling of unused pins in the manual. The input pins of CMOS products are generally in the high-impedance state. In operation with an unused pin in the open-circuit state, extra electromagnetic noise is induced in the vicinity of the LSI, an associated shoot-through current flows internally, and malfunctions occur due to the false recognition of the pin state as an input signal become possible.

5. Clock signals

After applying a reset, only release the reset line after the operating clock signal becomes stable. When switching the clock signal during program execution, wait until the target clock signal is stabilized. When the clock signal is generated with an external resonator or from an external oscillator during a reset, ensure that the reset line is only released after full stabilization of the clock signal. Additionally, when switching to a clock signal produced with an external resonator or by an external oscillator while program execution is in progress, wait until the target clock signal is stable.

- 6. Voltage application waveform at input pin
  - Waveform distortion due to input noise or a reflected wave may cause malfunction. If the input of the CMOS device stays in the area between  $V_{IL}$  (Max.) and  $V_{IH}$  (Min.) due to noise, for example, the device may malfunction. Take care to prevent chattering noise from entering the device when the input level is fixed, and also in the transition period when the input level passes through the area between  $V_{IL}$  (Max.) and  $V_{IH}$  (Min.).
- 7. Prohibition of access to reserved addresses

Access to reserved addresses is prohibited. The reserved addresses are provided for possible future expansion of functions. Do not access these addresses as the correct operation of the LSI is not quaranteed.

8. Differences between products

Before changing from one product to another, for example to a product with a different part number, confirm that the change will not lead to problems. The characteristics of a microprocessing unit or microcontroller unit products in the same group but having a different part number might differ in terms of internal memory capacity, layout pattern, and other factors, which can affect the ranges of electrical characteristics, such as characteristic values, operating margins, immunity to noise, and amount of radiated noise. When changing to a product with a different part number, implement a system-evaluation test for the given product.

#### **Notice**

- 1. Descriptions of circuits, software and other related information in this document are provided only to illustrate the operation of semiconductor products and application examples. You are fully responsible for the incorporation or any other use of the circuits, software, and information in the design of your product or system. Renesas Electronics disclaims any and all liability for any losses and damages incurred by you or third parties arising from the use of these circuits, software, or information.
- 2. Renesas Electronics hereby expressly disclaims any warranties against and liability for infringement or any other claims involving patents, copyrights, or other intellectual property rights of third parties, by or arising from the use of Renesas Electronics products or technical information described in this document, including but not limited to, the product data, drawings, charts, programs, algorithms, and application examples.
- 3. No license, express, implied or otherwise, is granted hereby under any patents, copyrights or other intellectual property rights of Renesas Electronics or others.
- 4. You shall be responsible for determining what licenses are required from any third parties, and obtaining such licenses for the lawful import, export, manufacture, sales, utilization, distribution or other disposal of any products incorporating Renesas Electronics products, if required.
- 5. You shall not alter, modify, copy, or reverse engineer any Renesas Electronics product, whether in whole or in part. Renesas Electronics disclaims any and all liability for any losses or damages incurred by you or third parties arising from such alteration, modification, copying or reverse engineering.
- 6. Renesas Electronics products are classified according to the following two quality grades: "Standard" and "High Quality". The intended applications for each Renesas Electronics product depends on the product's quality grade, as indicated below.
  - "Standard": Computers; office equipment; communications equipment; test and measurement equipment; audio and visual equipment; home electronic appliances; machine tools; personal electronic equipment; industrial robots; etc.
  - "High Quality": Transportation equipment (automobiles, trains, ships, etc.); traffic control (traffic lights); large-scale communication equipment; key financial terminal systems; safety control equipment; etc.

Unless expressly designated as a high reliability product or a product for harsh environments in a Renesas Electronics data sheet or other Renesas Electronics document, Renesas Electronics products are not intended or authorized for use in products or systems that may pose a direct threat to human life or bodily injury (artificial life support devices or systems; surgical implantations; etc.), or may cause serious property damage (space system; undersea repeaters; nuclear power control systems; aircraft control systems; key plant systems; military equipment; etc.). Renesas Electronics disclaims any and all liability for any damages or losses incurred by you or any third parties arising from the use of any Renesas Electronics product that is inconsistent with any Renesas Electronics data sheet, user's manual or other Renesas Electronics document.

- 7. No semiconductor product is absolutely secure. Notwithstanding any security measures or features that may be implemented in Renesas Electronics hardware or software products, Renesas Electronics shall have absolutely no liability arising out of any vulnerability or security breach, including but not limited to any unauthorized access to or use of a Renesas Electronics product or a system that uses a Renesas Electronics product. RENESAS ELECTRONICS DOES NOT WARRANT OR GUARANTEE THAT RENESAS ELECTRONICS PRODUCTS, OR ANY SYSTEMS CREATED USING RENESAS ELECTRONICS PRODUCTS WILL BE INVULNERABLE OR FREE FROM CORRUPTION, ATTACK, VIRUSES, INTERFERENCE, HACKING, DATA LOSS OR THEFT, OR OTHER SECURITY INTRUSION ("Vulnerability Issues"). RENESAS ELECTRONICS DISCLAIMS ANY AND ALL RESPONSIBILITY OR LIABILITY ARISING FROM OR RELATED TO ANY VULNERABILITY ISSUES. FURTHERMORE, TO THE EXTENT PERMITTED BY APPLICABLE LAW, RENESAS ELECTRONICS DISCLAIMS ANY AND ALL WARRANTIES, EXPRESS OR IMPLIED, WITH RESPECT TO THIS DOCUMENT AND ANY RELATED OR ACCOMPANYING SOFTWARE OR HARDWARE, INCLUDING BUT NOT LIMITED TO THE IMPLIED WARRANTIES OF MERCHANTABILITY, OR FITNESS FOR A PARTICULAR PURPOSE.
- 8. When using Renesas Electronics products, refer to the latest product information (data sheets, user's manuals, application notes, "General Notes for Handling and Using Semiconductor Devices" in the reliability handbook, etc.), and ensure that usage conditions are within the ranges specified by Renesas Electronics with respect to maximum ratings, operating power supply voltage range, heat dissipation characteristics, installation, etc. Renesas Electronics disclaims any and all liability for any malfunctions, failure or accident arising out of the use of Renesas Electronics products outside of such specified ranges.
- 9. Although Renesas Electronics endeavors to improve the quality and reliability of Renesas Electronics products, semiconductor products have specific characteristics, such as the occurrence of failure at a certain rate and malfunctions under certain use conditions. Unless designated as a high reliability product or a product for harsh environments in a Renesas Electronics data sheet or other Renesas Electronics document, Renesas Electronics products are not subject to radiation resistance design. You are responsible for implementing safety measures to guard against the possibility of bodily injury, injury or damage caused by fire, and/or danger to the public in the event of a failure or malfunction of Renesas Electronics products, such as safety design for hardware and software, including but not limited to redundancy, fire control and malfunction prevention, appropriate treatment for aging degradation or any other appropriate measures. Because the evaluation of microcomputer software alone is very difficult and impractical, you are responsible for evaluating the safety of the final products or systems manufactured by you.
- 10. Please contact a Renesas Electronics sales office for details as to environmental matters such as the environmental compatibility of each Renesas Electronics product. You are responsible for carefully and sufficiently investigating applicable laws and regulations that regulate the inclusion or use of controlled substances, including without limitation, the EU RoHS Directive, and using Renesas Electronics products in compliance with all these applicable laws and regulations. Renesas Electronics disclaims any and all liability for damages or losses occurring as a result of your noncompliance with applicable laws and regulations.
- 11. Renesas Electronics products and technologies shall not be used for or incorporated into any products or systems whose manufacture, use, or sale is prohibited under any applicable domestic or foreign laws or regulations. You shall comply with any applicable export control laws and regulations promulgated and administered by the governments of any countries asserting jurisdiction over the parties or transactions.
- 12. It is the responsibility of the buyer or distributor of Renesas Electronics products, or any other party who distributes, disposes of, or otherwise sells or transfers the product to a third party, to notify such third party in advance of the contents and conditions set forth in this document.
- 13. This document shall not be reprinted, reproduced or duplicated in any form, in whole or in part, without prior written consent of Renesas Electronics.
- 14. Please contact a Renesas Electronics sales office if you have any questions regarding the information contained in this document or Renesas Electronics products.
- (Note1) "Renesas Electronics" as used in this document means Renesas Electronics Corporation and also includes its directly or indirectly controlled subsidiaries.
- (Note2) "Renesas Electronics product(s)" means any product developed or manufactured by or for Renesas Electronics.

(Rev.5.0-1 October 2020)

#### **Corporate Headquarters**

TOYOSU FORESIA, 3-2-24 Toyosu, Koto-ku, Tokyo 135-0061, Japan www.renesas.com

# **Trademarks**

Renesas and the Renesas logo are trademarks of Renesas Electronics Corporation. All trademarks and registered trademarks are the property of their respective owners.

# **Contact information**

For further information on a product, technology, the most up-to-date version of a document, or your nearest sales office, please visit: <a href="https://www.renesas.com/contact/">www.renesas.com/contact/</a>.